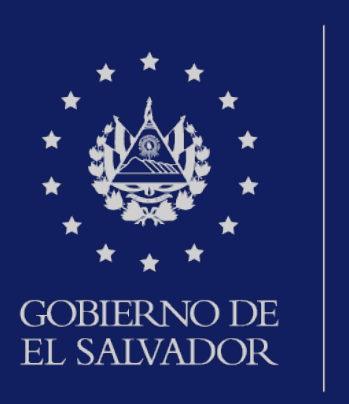

# MINISTERIO DE HACIENDA

Solicitud de solvencia o estado de cuenta

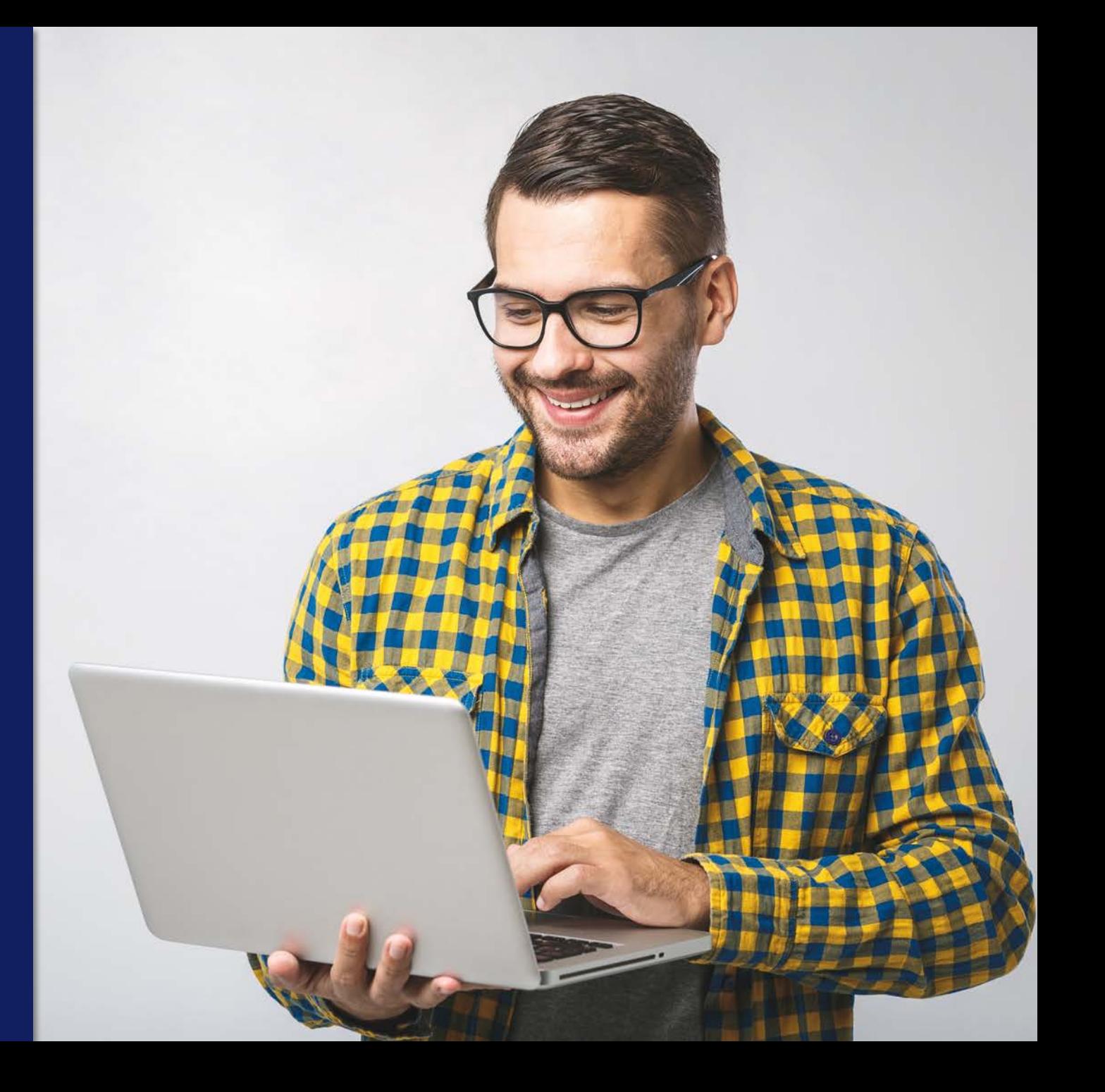

Ingrese al portal de servicios en línea de la Dirección General de Impuestos Internos a través de www.mh.gob.sv y de clic en la opción SERVICIOS

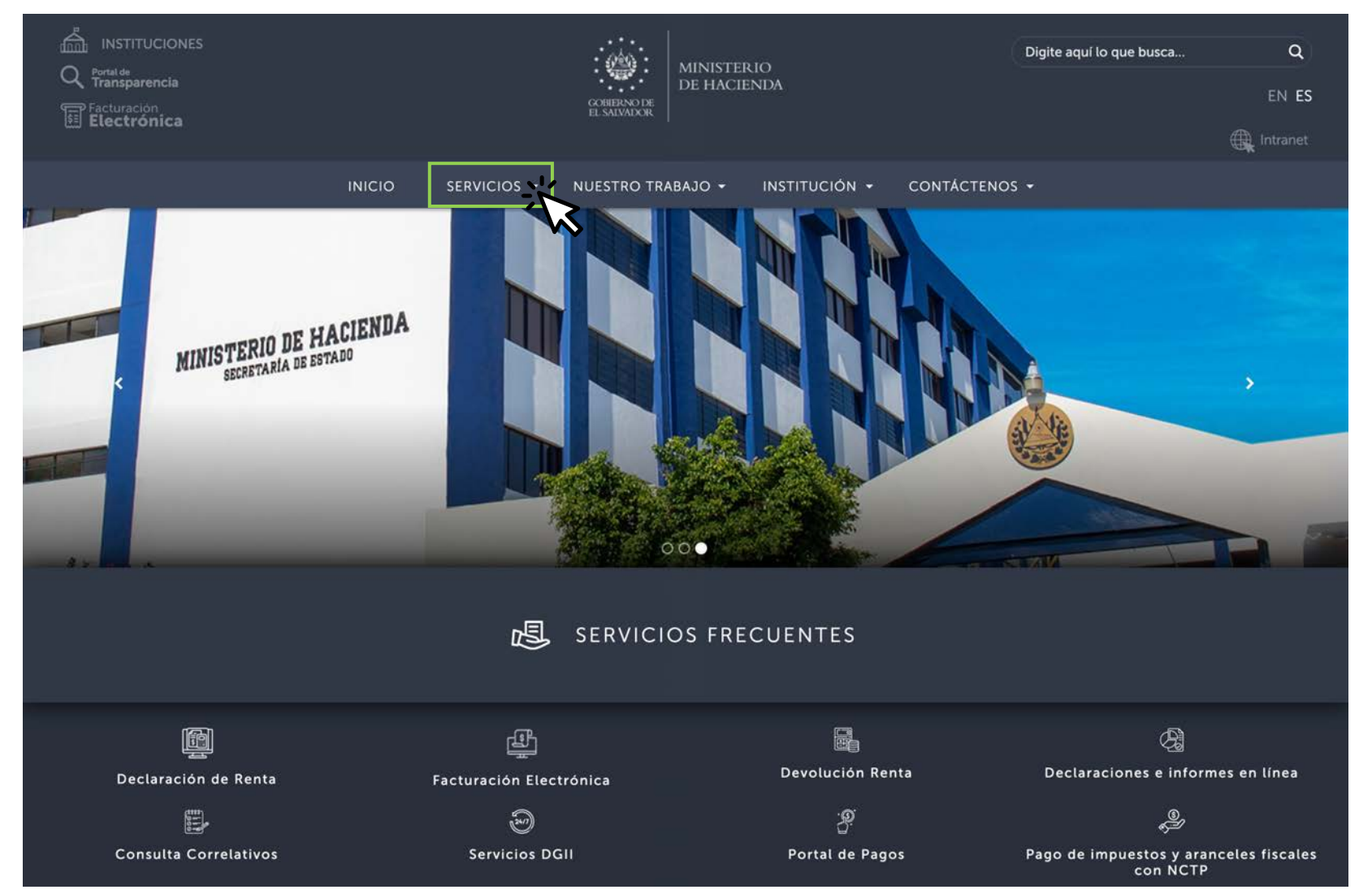

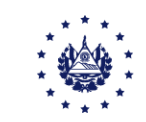

#### Seleccione Servicios en línea

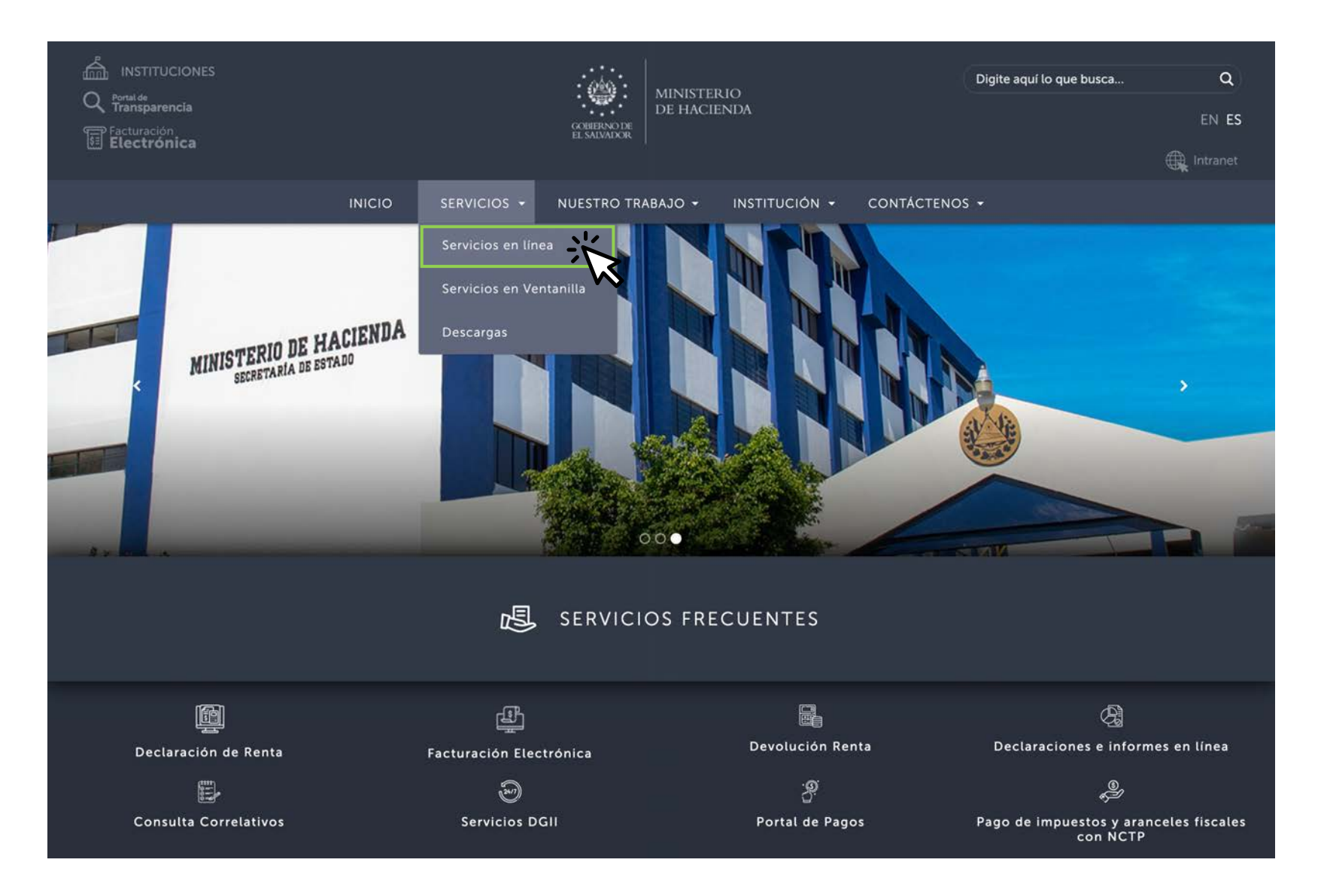

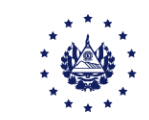

A continuación dar clic en el botón "Ir al servicio" de la opción de los Servicios en Línea DGII, se habilitará de inmediato el portal de servicios de la Dirección General de Impuestos Internos.

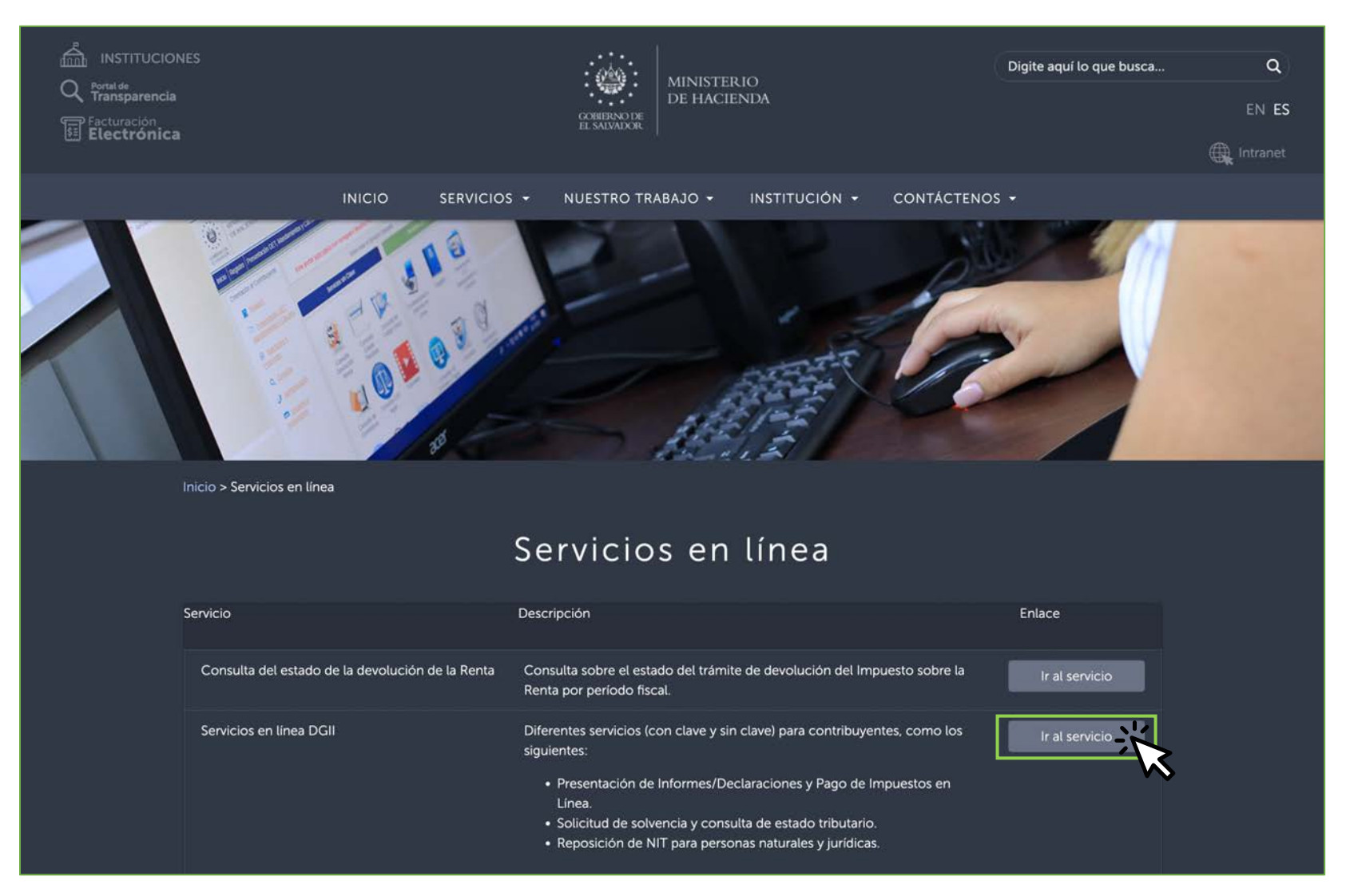

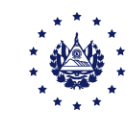

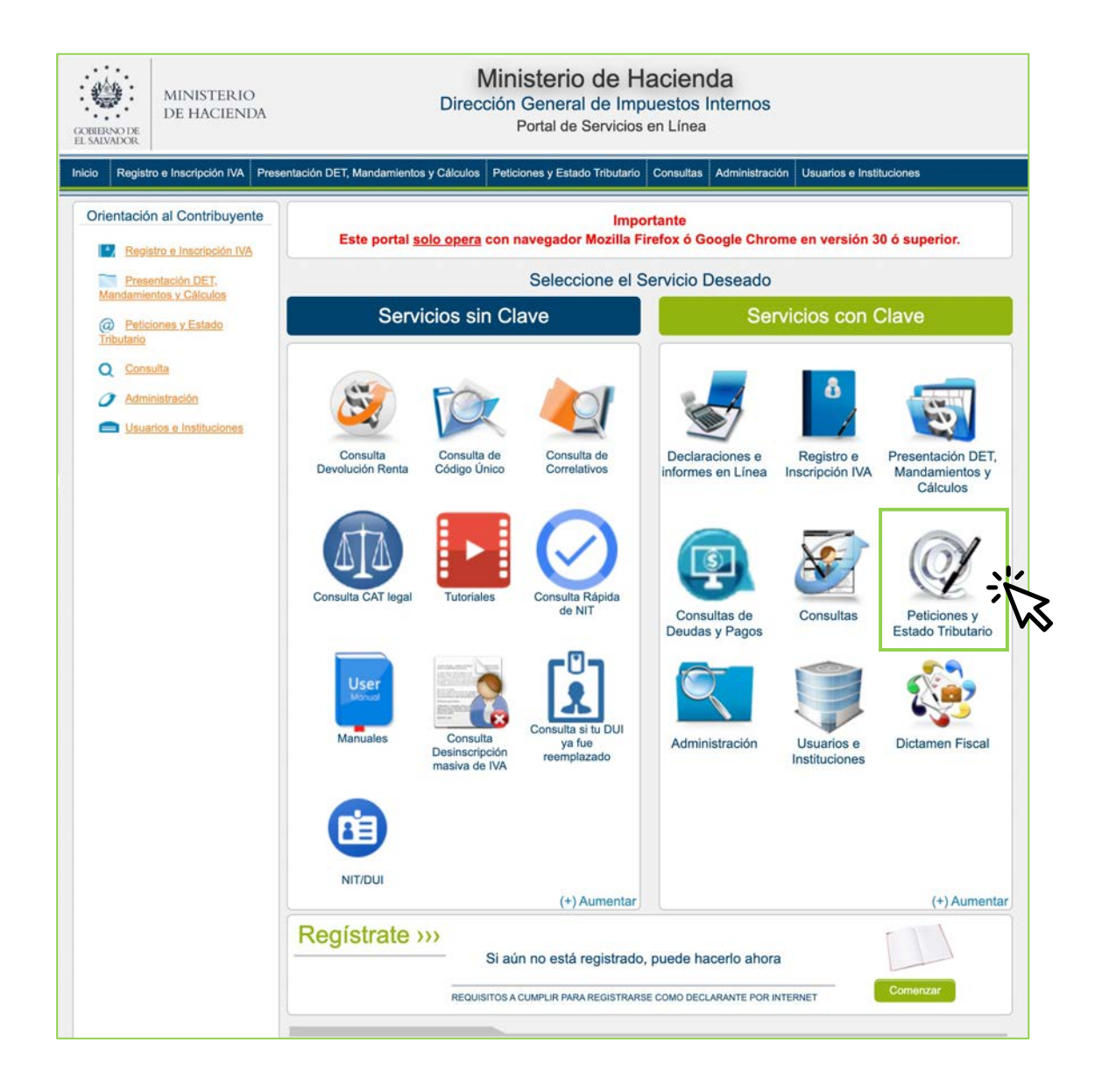

Seleccione la opción Servicios con Clave, dar clic en el ícono "Peticiones y Estado Tributario"

#### NOTA:

Para poder hacer uso de este servicio, previamente deberá registrarse como usuario de los Servicios en Línea, que le ofrece la Administración Tributaria, para esto, debe presentarse al Centro de Atención Exprés más cercano.

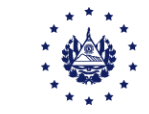

#### Seleccione el servicio deseado "Solicitud e Impresión de Solvencia o Estado de Cuenta".

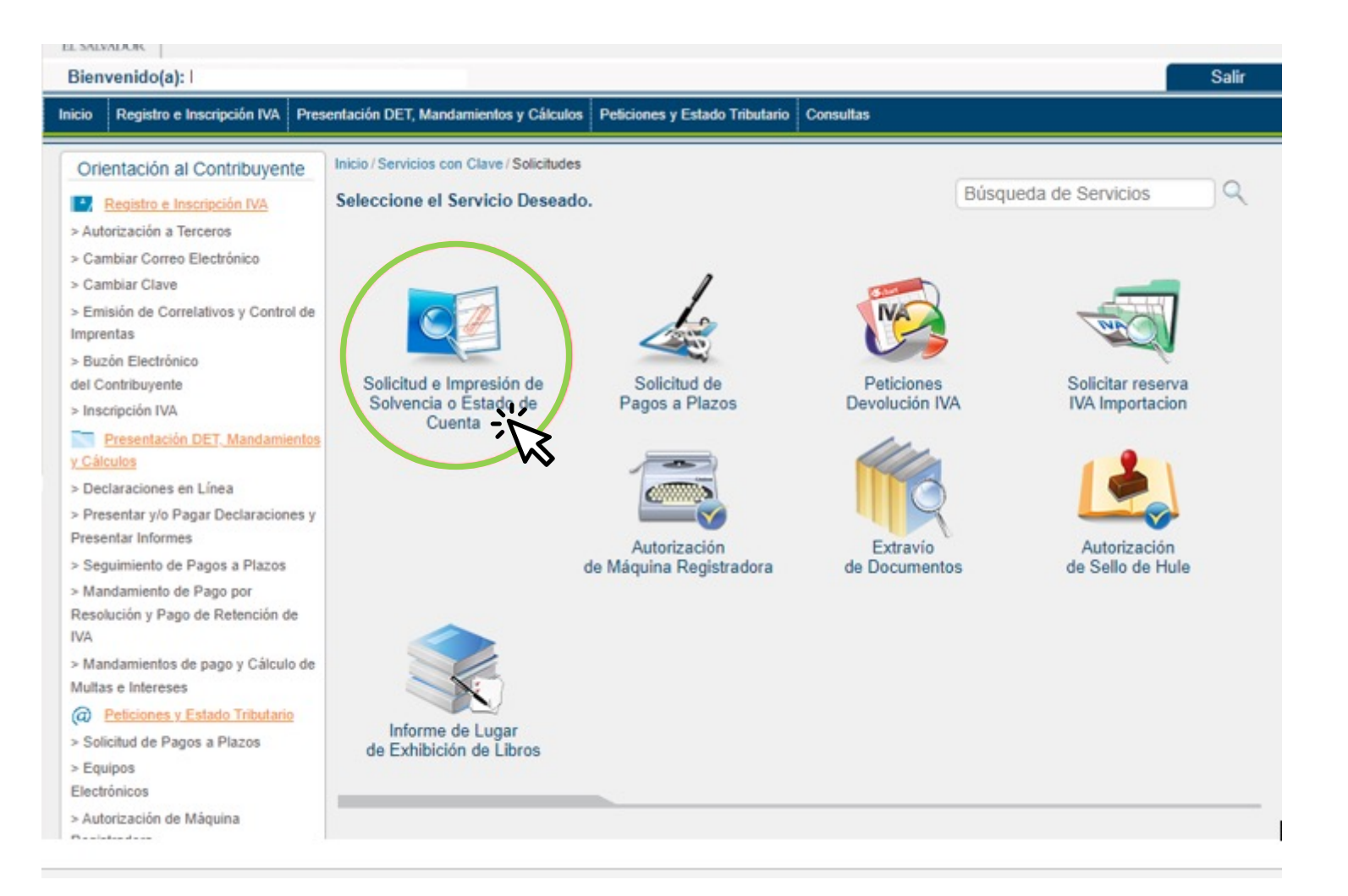

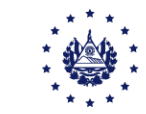

Si tiene más de 30 días de no solicitar o actualizar su estado tributario, el sistema automáticamente le realizará la solicitud de solvencia, en el momento de seleccionar el ícono solicitud e impresión de solvencia o estado de Cuenta. Una vez se haya analizado la solicitud, se le enviará una notificación indicándole la disponibilidad del resultado.

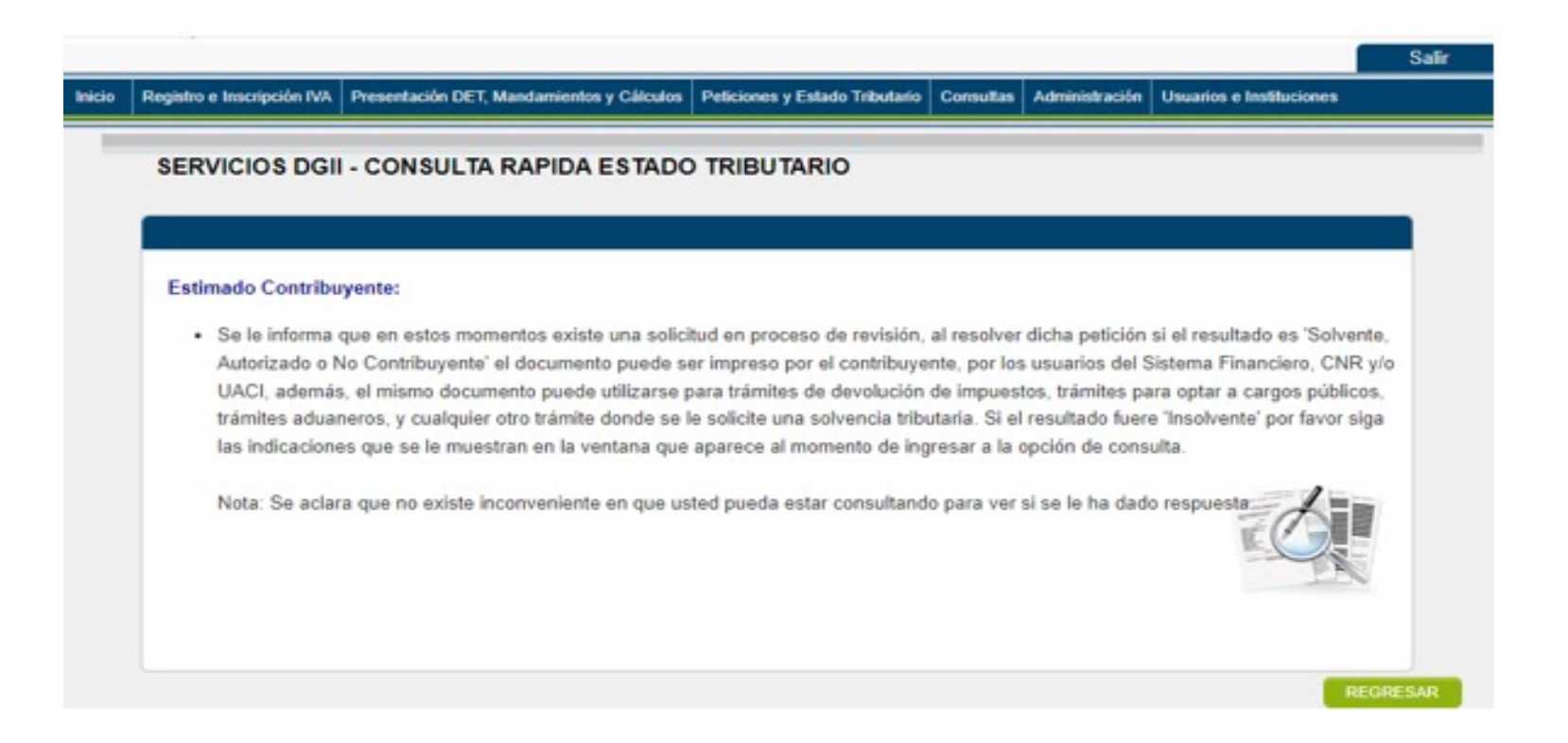

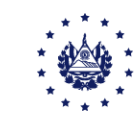

a) El estado "No Contribuyente" Es un equivalente a "Solvente" por lo tanto puede continuar con los trámites ante el Sistema Financiero/UACI's/CNR quienes ya conocen sobre dicho término.

(Base legal Art. 219 del Código Tributario)

#### Estado Tributario actual: NO CONTRIBUYENTE

Salir

Por favor presione este botón para imprimir el documento **IMPRIMIR CONSTANCIA** 

Este documento puede ser presentado ante el Sistema Financiero, CNR y UACI, Trámites diversos o solo para su conocimiento

Nota: El uso de solvencia para trámites diversos puede utilizarse para: trámites de devoluciones de impuestos, trámites para optar a cargos públicos, trámites aduaneros, y cualquier otro trámite donde se le solicite una solvencia tributaria

Si usted tiene algún inconveniente al utilizar esta opción por favor no ingrese otra solicitud sino capture la pantalla y enviela al correo solvencias@mh.gob.sv, dando una breve descripción de lo sucedido.

Si lo que desea es renovar la vigencia de la Solvencia o necesita el documento para un uso diferente a los ya mencionados en el párrafo anterior, de clic sobre el siguiente botón para ingresar un nuevo trámite para revisión

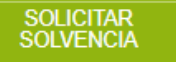

 $\circledR$ 

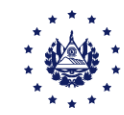

b) Estado Tributario Solvente aplica cuando se ha cumplido con todas las obligaciones formales y sustantivas.

c) Estado Autorizado se aplica cuando posee resolución de pago a plazo y ésta se encuentre al día con los pagos y no existe ningún otro incumplimiento.

Para ambos casos puede realizar sus trámites sin ningún inconveniente.

(Base legal Art. 219 del Código Tributario)

Estado Tributario actual: SOLVENTE

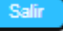

Por favor presione este botón para imprimir el documento **IMPRIMIR CONSTANCIA** 

Este documento puede ser presentado ante el Sistema Financiero, CNR y UACI, Trámites diversos o solo para su conocimiento

Nota: El uso de solvencia para trámites diversos puede utilizarse para: trámites de devoluciones de impuestos, trámites para optar a cargos públicos, trámites aduaneros, y cualquier otro trámite donde se le solicite una solvencia tributaria

Si usted tiene algún inconveniente al utilizar esta opción por favor no ingrese otra solicitud sino capture la pantalla y envíela al correo solvencias@mh.gob.sv, dando una breve descripción de lo sucedido.

Si lo que desea es renovar la vigencia de la Solvencia o necesita el documento para un uso diferente a los ya mencionados en el párrafo anterior, de clic sobre el siguiente botón para ingresar un nuevo trámite para revisión

## SOLICITAR<br>SOLVENCIA

 $\circledast$ 

Si desea obtener un estado de cuenta para otro trámite o actualizado. de clic sobre el siguiente botón para el ingreso de una nueva solicitud para revisión.

> **SOLICITAR ESTADO DE CUENTA**

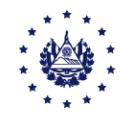

### Al seleccionar el botón imprimir Constancia o Estado de Cuenta, el

sistema le mostrará el documento con sus datos y el estado determinado según su situación tributaria ante el fisco, el cual puede ser:

- a) No Contribuyente
- b) Solvente

#### c) Autorizado

#### d) Insolvente

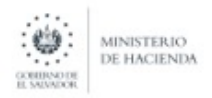

#### **TRAMITE GRATUITO**

La Dirección General de Impuestos Internos, hace constar que el contribuyente

No. 18439130

CÓDIGO: H55ML4C62C04

**NIT Contribuyente:** 

Nombre:

Posee el siguiente Estado Tributario: SOLVENTE

Fecha y Hora:

Vigencia:

En el caso de trámites ante la UACI, Centro Nacional de Registro y/o Instituciones Financieras, dichos entes deberán comprobar a través del Sistema de Consulta Electrónica la validez del Estado Tributario del contribuyente de conformidad a los Artículos 217 y 218 del Código Tributario. Para la inscripción en el Registro de Comercio de acuerdos y escrituras públicas de fusión, disolución y liquidación de sociedades la Administración Tributaria ejercerá su facultad de fiscalización, previo a la emisión de Solvencia Física

CUANDO HUBIERE DISCONFORMIDAD ENTRE EL ESTADO DE SOLVENCIA DEL DOCUMENTO FÍSICO Y EL REFLEJADO EN EL SISTEMA DE LA ADMINISTRACIÓN TRIBUTARIA, PREVALECERÁ ESTE ÚLTIMO. (ART. 219 INC. FINAL DEL C.T.)

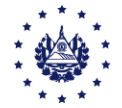

d) Si su estado tributario es Insolvente, debe imprimir el estado de cuenta, el cual puede contener:

- Deudas pendientes de pago, y/o
- 2. Declaraciones y/o Informes que no se han presentado y/o
- 3. Observaciones: donde se detallan señalamientos que debe superar.

**Importante:** Para poder visualizarlo debe haber firmado el Contrato de Aceptación de Términos de uso de los Servicios en Línea; si aún no lo ha hecho puede acercarse al Centro de Atención Exprés más cercano para poder tener los accesos.

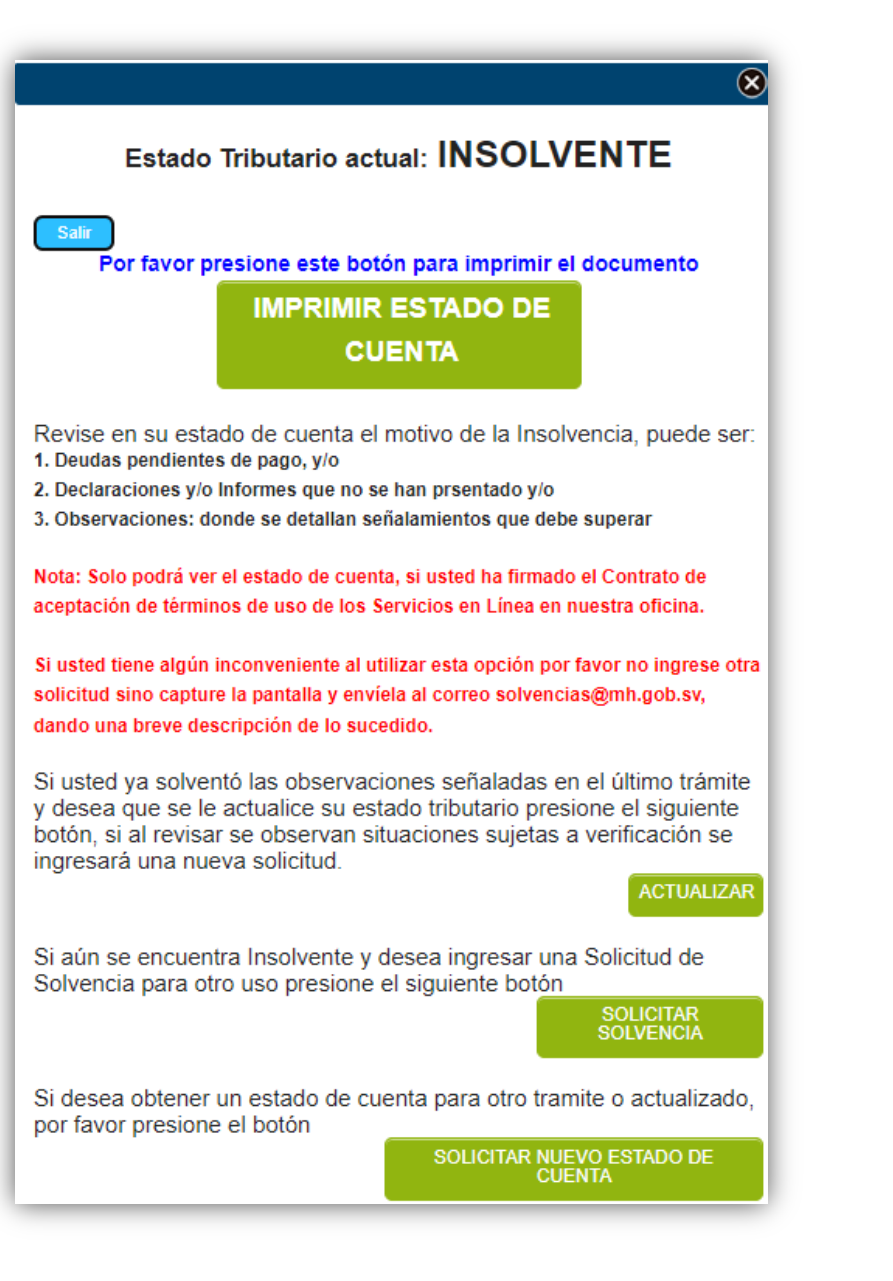

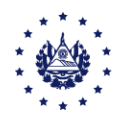

#### Importante

Cuando se solvente todo lo que le refleja el Estado de Cuenta, debe solicitar de nuevo solvencia para actualizar el Estado Tributario.

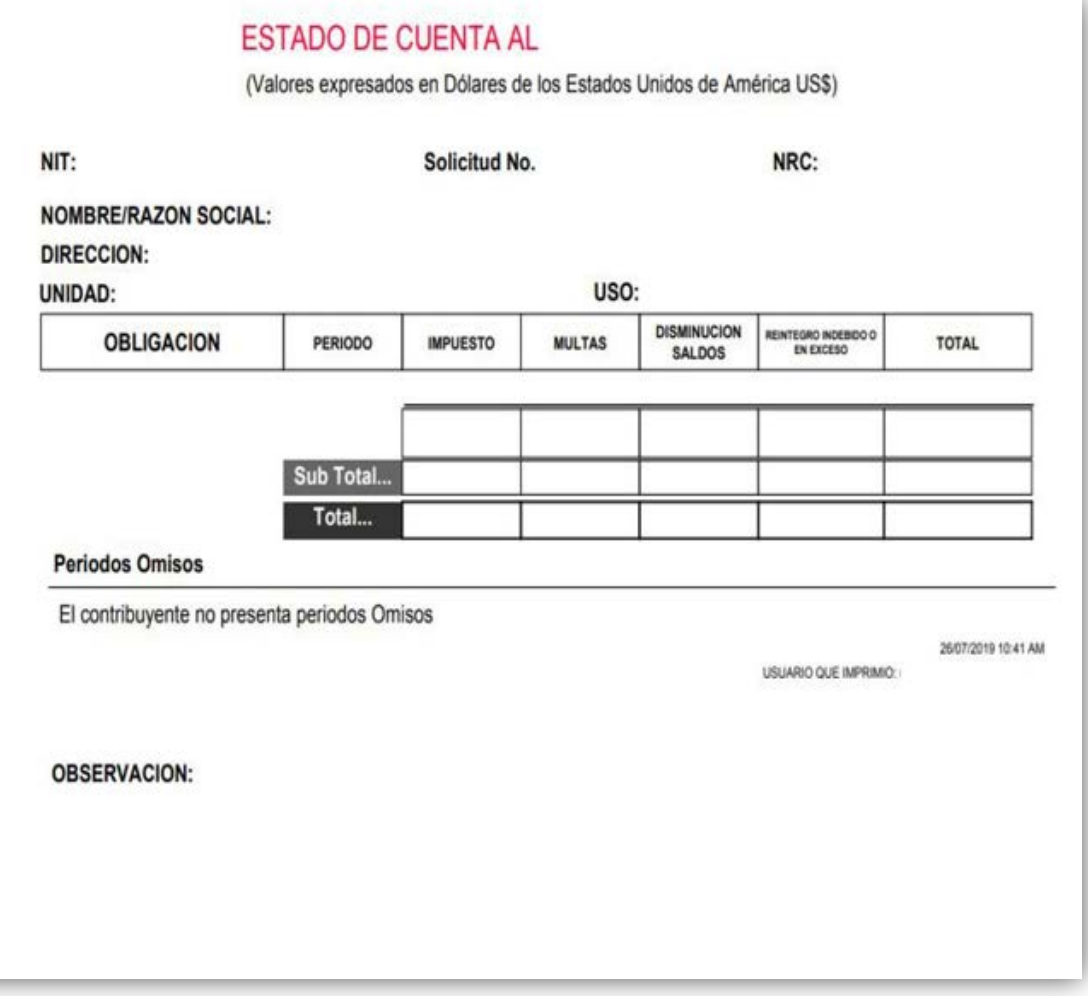

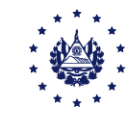

# Contáctenos

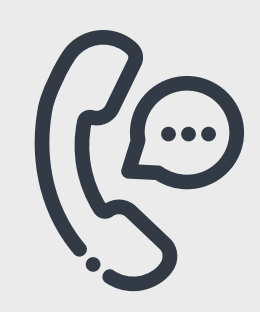

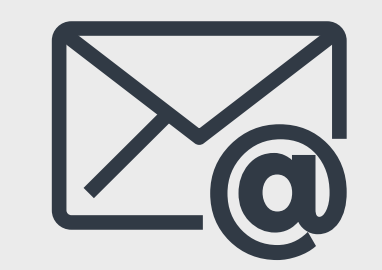

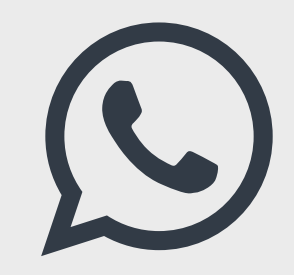

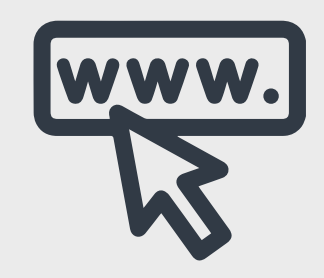

Call Center 2237-3444 opción 2

Correo electrónico solvencias@mh.gob.sv asistenciadgii@mh.gob.sv

WhatsApp 2113-9519

Página Web [www.mh.gob.sv](http://www.mh.gob.sv/)

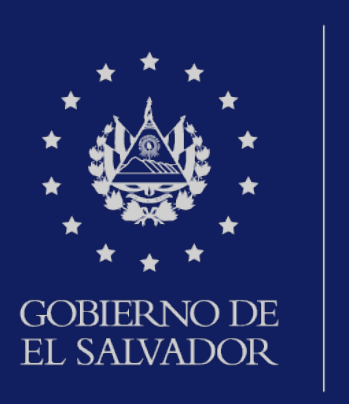

# MINISTERIO DE HACIENDA